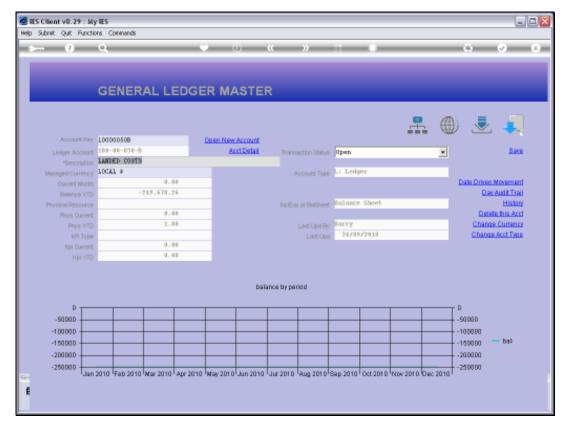

Slide 1 Slide notes: On the Ledger Master screen, in update mode, we have a 'History' function.

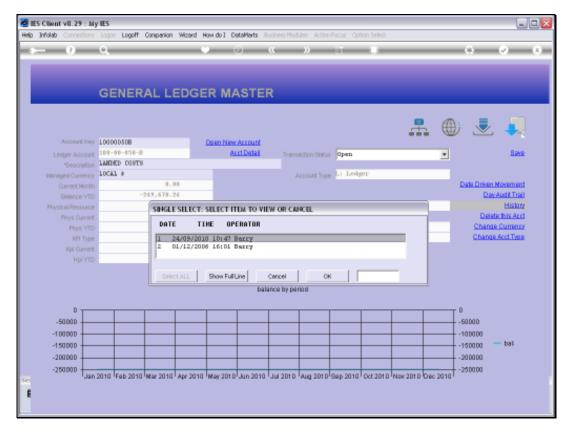

Slide 2 Slide notes: All previous versions of the GL Account record are stored, and we can trace back any prior states of the Accounts.

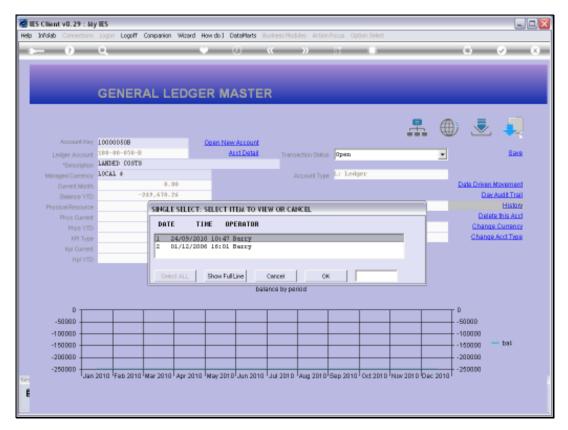

Slide 3 Slide notes: In this example, the Account was first created by Barry in 2006, and then changed again, also by Barry, in 2010.

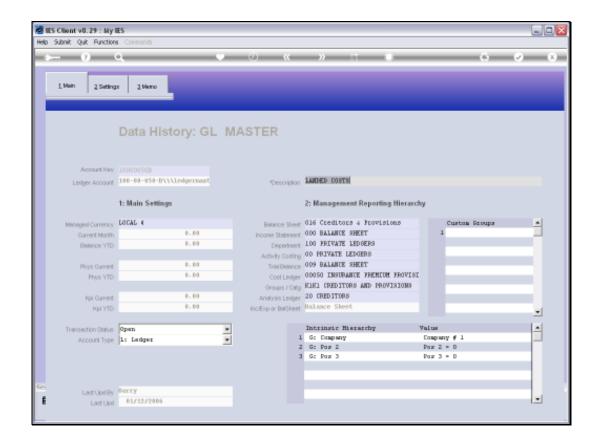

Slide 4

Slide notes: When we select a version point, then we drill into the state of the Record as it was then.

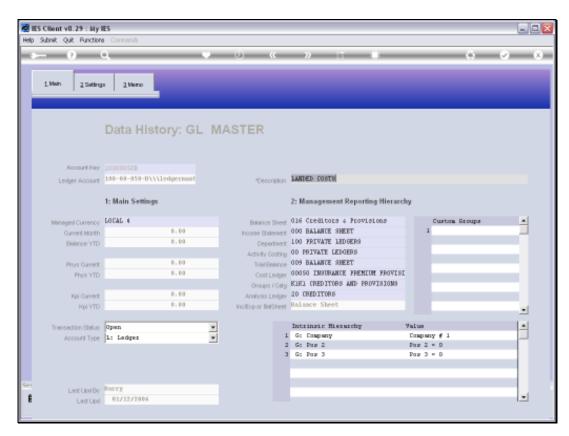

Slide 5 Slide notes:

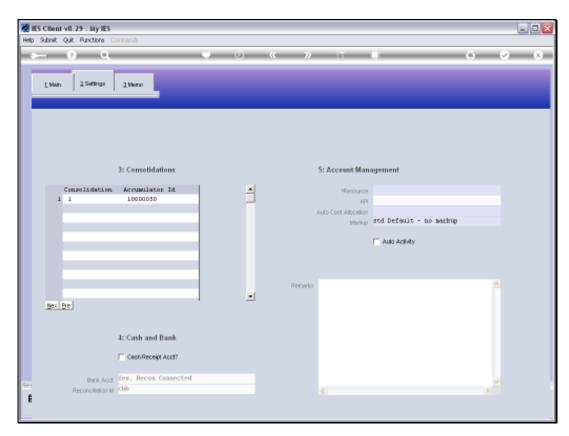

Slide 6 Slide notes:

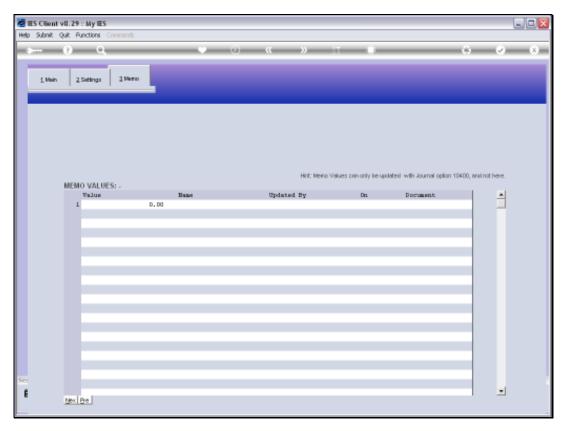

Slide 7 Slide notes:

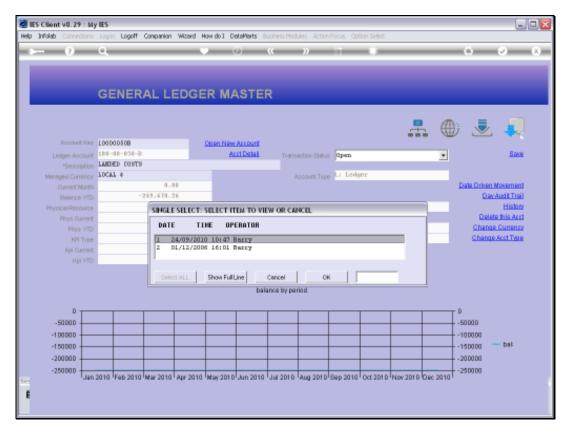

Slide 8 Slide notes:

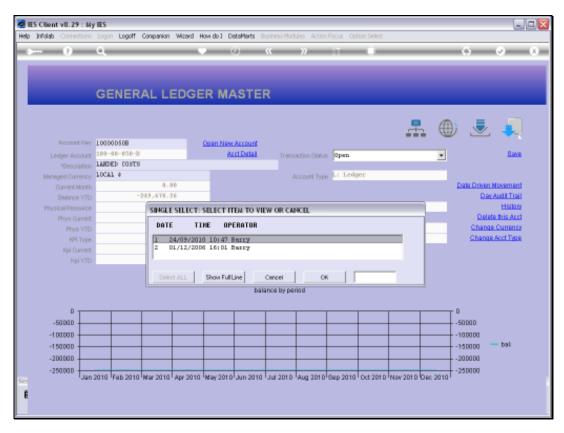

Slide 9 Slide notes:

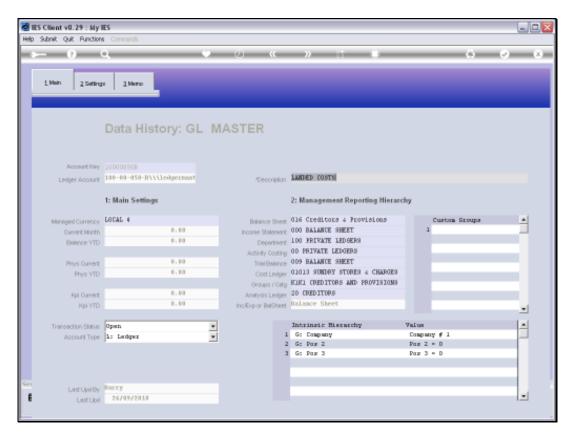

Slide 10 Slide notes:

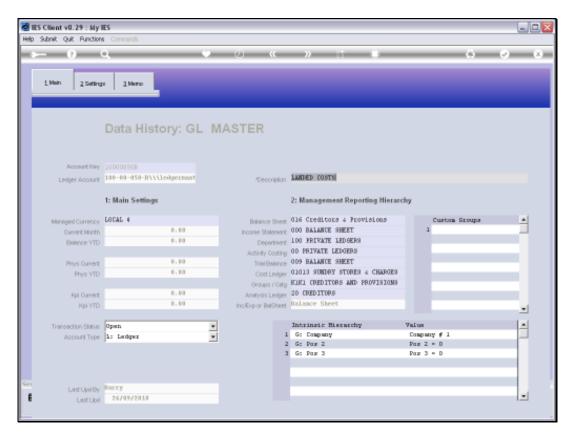

Slide 11 Slide notes:

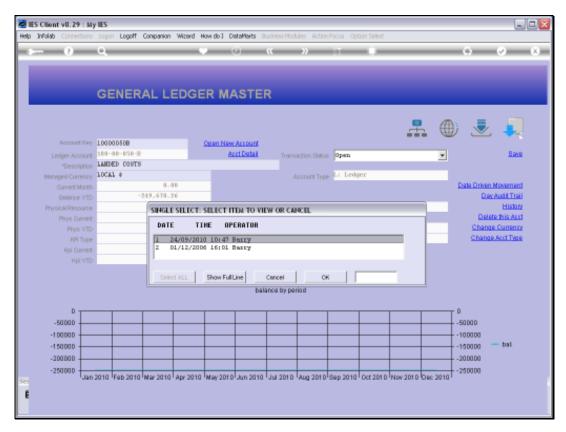

Slide 12 Slide notes:

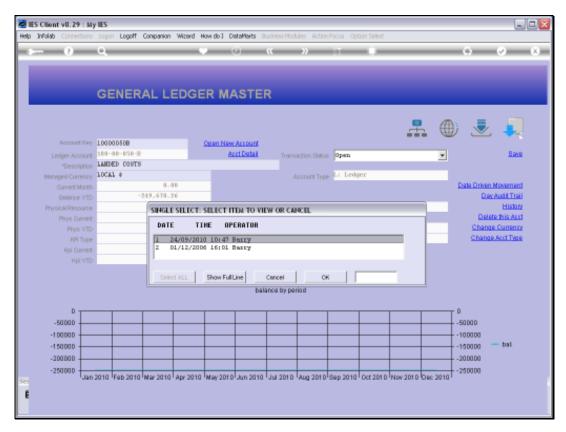

Slide 13 Slide notes:

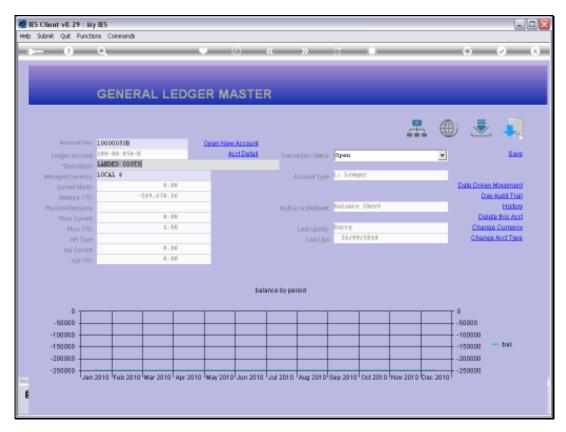

Slide 14 Slide notes:

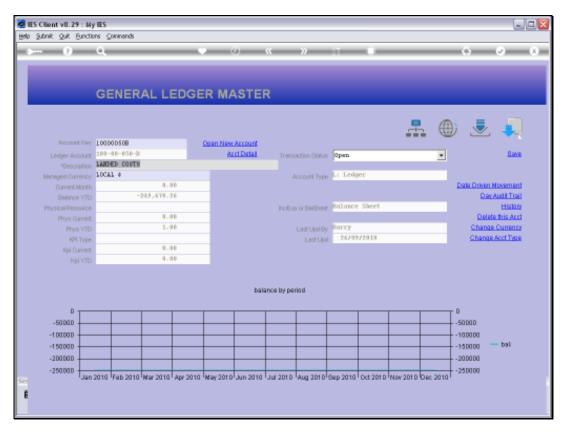

Slide 15 Slide notes: